## **EAGLES** DegreeWorks

## **Student Guide on How to Access DegreeWorks**

- Go to the Texas A&M University-Texarkana home page: [www.tamut.edu](http://www.tamut.edu/)
- Click on **Quicklinks** then '**Web for Students/Faculty'**.

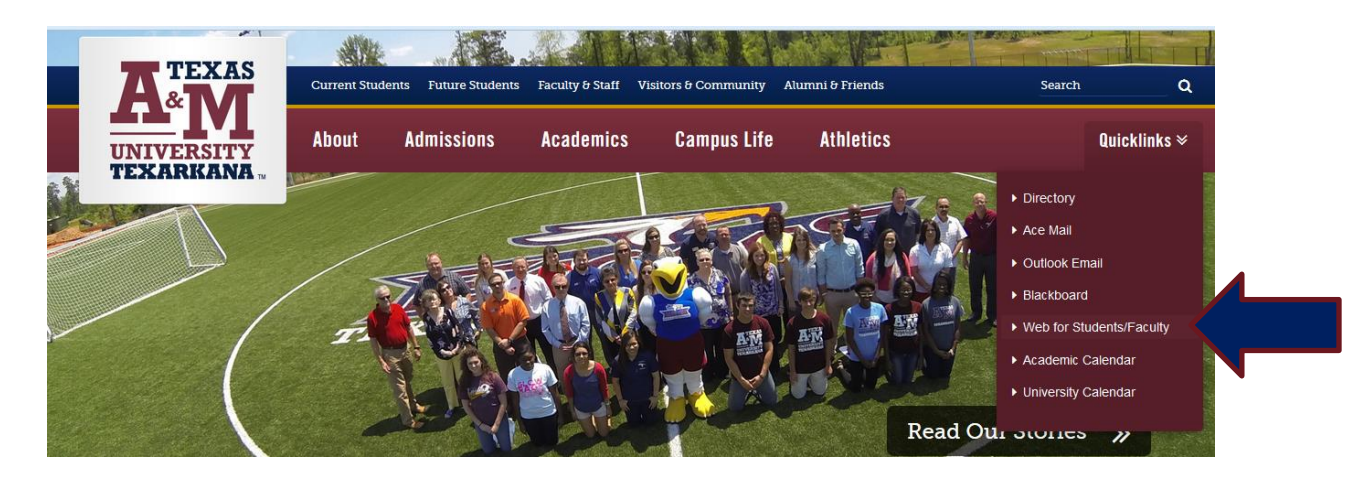

Click on **Enter Secure Area** and then use your **CWID and PIN to log-in**

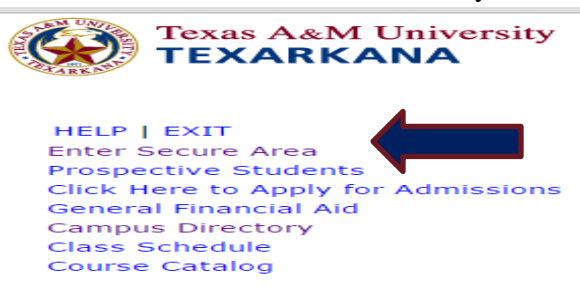

- From the Main menu & **Student tab**, select **'Student Records'**
- Then Select **DegreeWorks – Degree Evaluation and Planning** & then select **'Access DegreeWorks'**

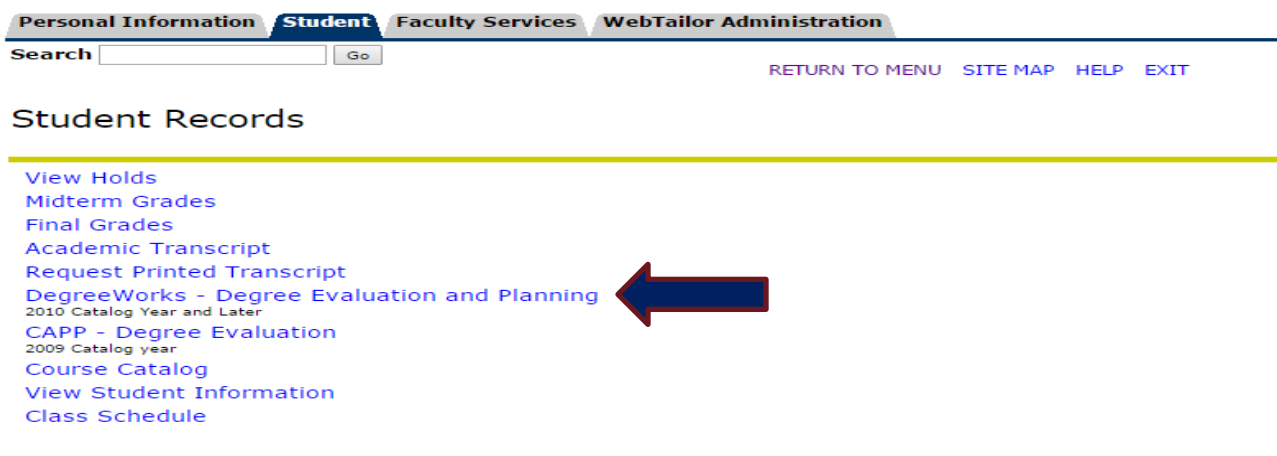

Your DegreeWorks audit is available!

In the **"Student View"** section of DegreeWorks, the following helpful information is displayed for students', faculty and advisor:

- Student name & ID Minor (if applicable)
	-
- Classification Institutional, Transfer, & Overall GPA
- 
- Advisor Academic Standing
	- Major Registration holds (if any)

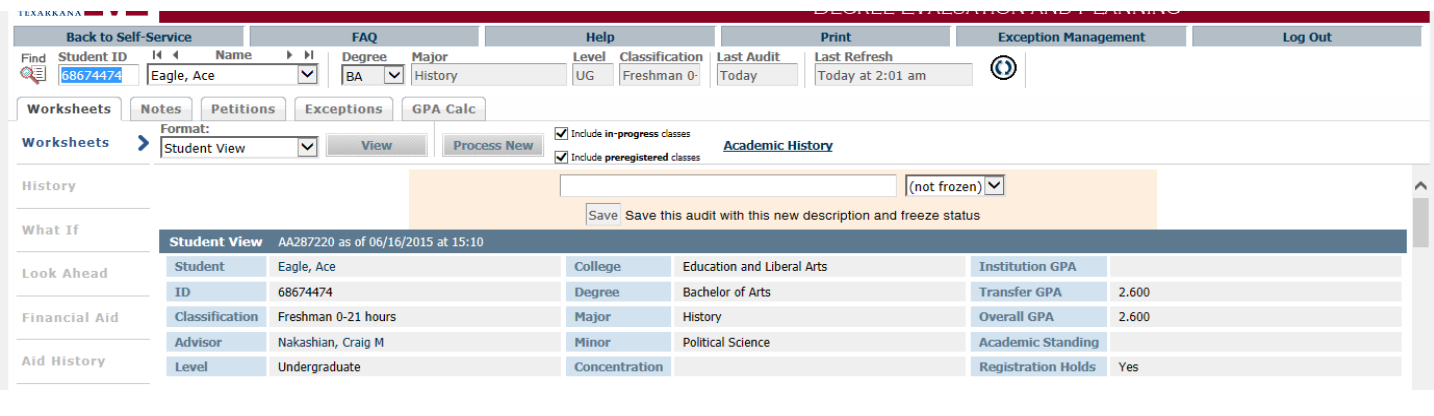

The **Degree Progress Bar** shows a graphical representation of the percentage of the degree requirements met. *In this example, this student is ready to apply for graduation.*

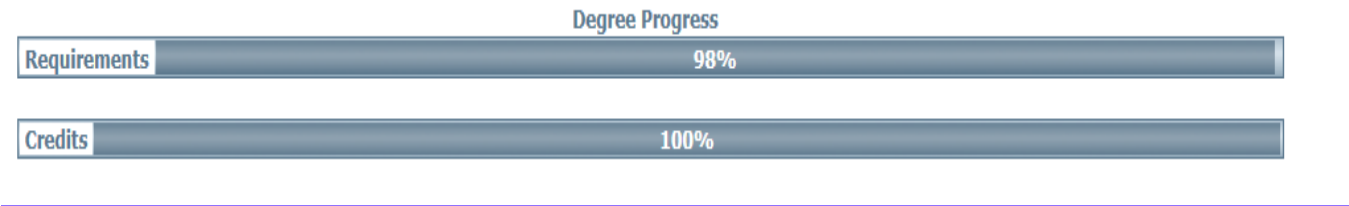

The remaining information in the DegreeWorks evaluation will summarize what degree requirements have been completed, as indicated with a green check box  $\mathbf{v}$ , and which requirements are still needed, as indicated with a red box

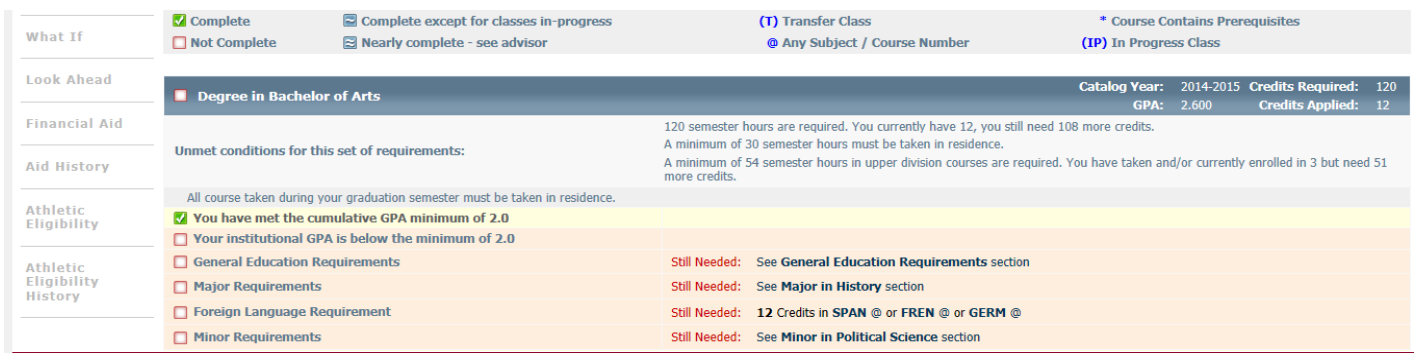

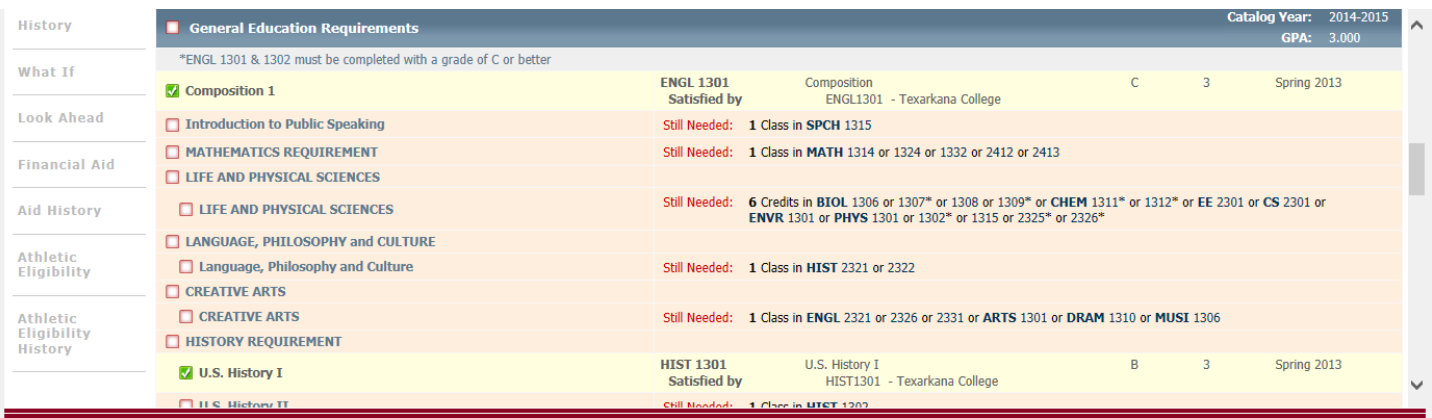

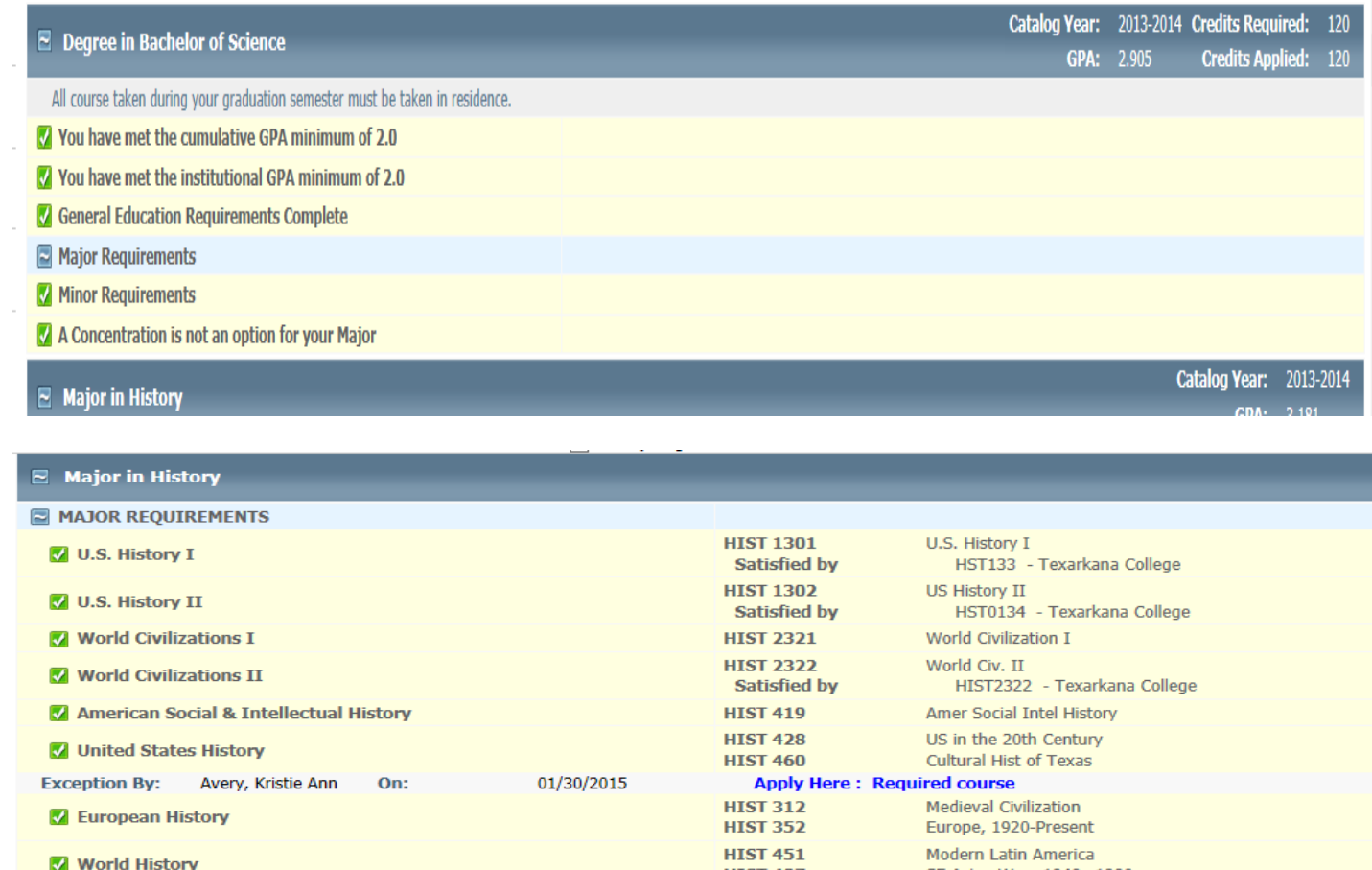

The DegreeWorks evaluation will also show courses in-progress, electives, and "insufficient" courses which are courses that do not meet the degree requirement criteria.

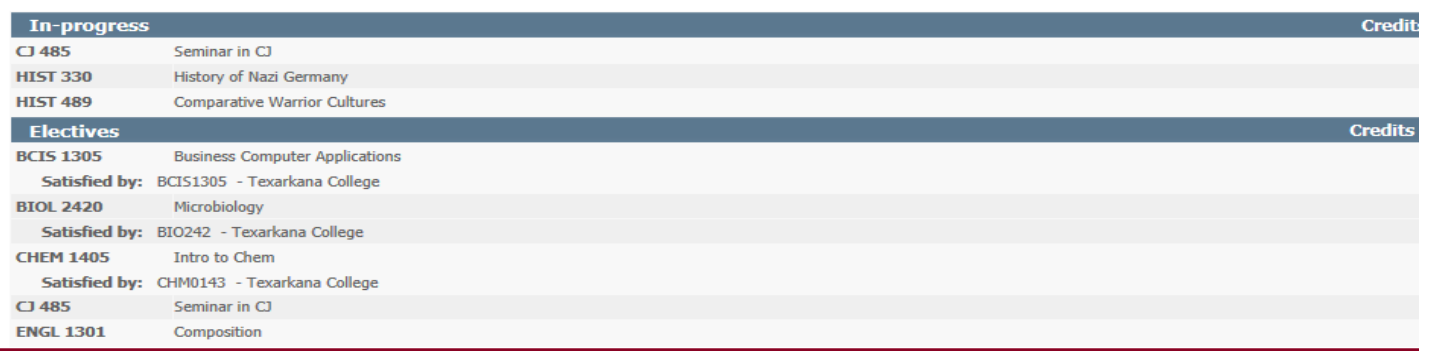

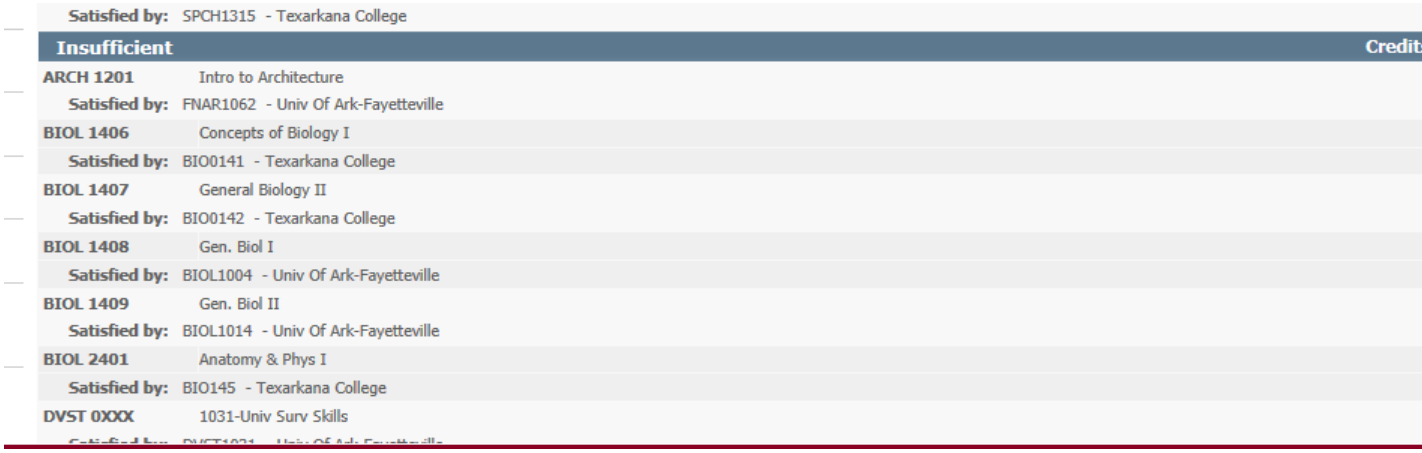